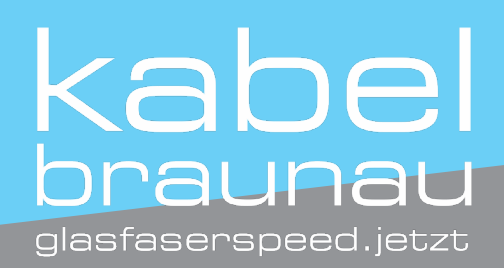

## **Autom. Sendersuchlauf Samsung TV Geräte**

Wichtig: Bitte beachten Sie, dass die aktuelle Senderliste bei einem neuen Sendersuchlauf gelöscht wird.

1

Drücken Sie die MENU-Taste Ihrer Fernbedienung und wählen Sie die Menü-Punkte in dieser Reihenfolge: "Senderempfang – Autom. Sendersuchlauf – Autom. Sendersuchlauf – Start"

2

Bestätigen Sie TV Empfang und wählen Sie je nach Empfangsart Kabel, Terrestrisch oder Satellit aus.

3

Geben Sie die restliche Suchlaufparameter an (Stellen Sie bei Kabel und Terrestrisch den Sendertyp in jedem Fall auf Digital ein.)

 $\Delta$ 

Mit SCAN bestätigen und die Sendersuche wird gestartet.

5 Bestätigen Sie nach dem Suchlauf mit Schließen.

## **Sollten Sie Hilfe benötigen, zögern Sie nicht uns anzurufen: 07722-20 750**